**جغرافيا و فناوري هاي نو**

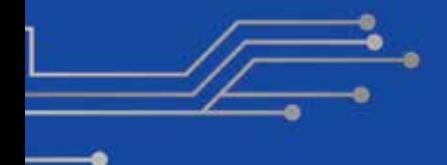

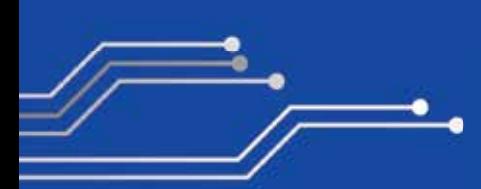

**۷**

**توليد محتوای الكترونيكی معلم ساخته و تعاملی برای آموزش جغرافيا (١)**

**مصطفي سهرابلو**  دبير علوم تجربي متوسطة اول

**اگر معلم بتواند در كنار تخصص و تجربه اي ً كه در يــك زمينة خاص مثلا علوم ً تجربي، جغرافيا و ... دارد، شــخصا اقدام به توليد محتواهاي آموزشي به صورت الكترونيكي كند، در اين صورت تدريس و آموزش او براي دانش آموزان با تلفيق تخصص معلم و مهارت توليــد محتواي الكترونيكي، مزيت هاي مؤثري به همراه خواهد داشت، از جمله: بهينه سازي تخصص خود با توليد محتواهاي آموزشــي الكترونيكي و ورود به دنياي آموزش نوين، افزايش كيفيت و جذابيت يادگيري فراگيران با توليد چندرسانه اي هاي متناسب و بومي، جلب مشاركت دانش آموزان، يادگيري عميق و جذاب و ...**

 **اشاره**

**از اين رو در اين نوشتار، نحوة توليد محتواهاي آموزشي الكترونيكي معلم ســاخته و خلاقانه با كمك نرم افزار فلش كــه يكي از بهترين نرم افزارها در حوزة توليد برنامه ها و چندرسانه هاست ارائه مي شود. با معرفي بخش ها و ابزارهاي اصلي اين نرم افزار، معلم مي تواند محتواهاي تدريس و آموزش خويش را براســاس نياز و شرايط و مشكلات خاص دانش آموزانش در كمترين زمان ممكن، طراحي و توليد كند. كليدواژه ها: نرم افزار توليد محتوا، محتواي الكترونيكي، توليد محتواي معلم ساخته، محتواي آموزشي، آموزش جغرافيا** طراحي و توليـــــد محتواي آموزشي الكترونيكــي خلاقانه و تعاملي درس جغرافيا با Adob Flash Profes- افزار نرم sional CC **نرم افزار فلش از بين نرم افزارهاي مختلف توليد چندرسانه اي ها و برنامه ها با داشتن قابليت هاي جالب مي تواند در طراحي و توليد انواع محتواهاي آموزشي الكترونيكي و خلاقانه و بهبود تدريس و آموزش، كمكي شايان و قابل توجه** 

نرم افزار فلــش از بيــن نرم افزارهاي مختلف توليد چندرســـانه|ىها و برنامهها با داشــتن قابليت هاي جالب مي تواند در طراحي و توليد انواع محتواهاي آموزشي الكترونيكي و خلاقانه و بهبود تدريس و آموزش، كمكي شايان و قابل توجه باشد. در ادامه، برخي از ويژگي هاي كاربردي نرم افزار فلش براي توليد محتواي الكترونيكي ارائه مي شود. **باشد**

.1 امروزه اســتفاده از ابزارهاي الكترونيكي مانند تلفن هاي همراه و رايانه ها و ... افزايش يافته اســت. يك ويژگي بسيار كاربردي نرم افزار فلش اين اســت كه مي توان از محتواهاي ساخته شده، خروجي هاي مختلف براي دســتگاه هاي اندرويــدي و آي او اس و ويندوز و فلش ايجــاد كرد كه اين ويژگي به معلم و دانش آموزان كمك مي كند تا از محتواهاي توليدي خودشان در تلفن هاي همراه هوشمند و رايانه ها و تبلت ها و فضاهاي مجازي و در قالب روش هاي تدريسي چون آموزش معكوس و ... به آساني استفاده كنند. در ابتداي اجراي برنامه مي توان نوع خروجي برنامه را انتخاب كرد. البته اين كار را بعداً هم ميتوان در تنظيمات برنامه انجام داد. (تصوير1)

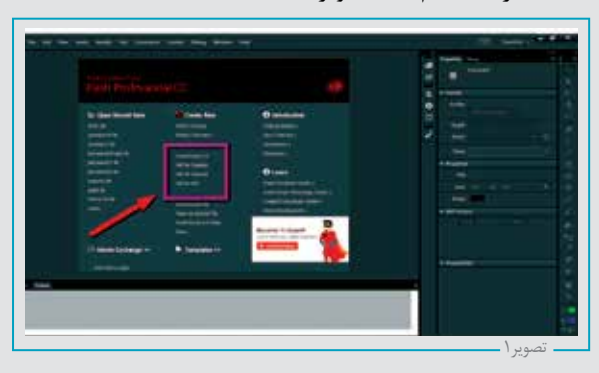

.2 بعــد از آن، صفحة اصلي نرم افزار نمايش داده مي شــود كه همة فعاليت هــا و طراحي برنامه ها در اين صفحة اصلي ســفيد رنگ انجام مي شــود. البته مي توان رنگ زمينة اين صفحه را براساس نياز تغيير داد. در پايين صفحه، خط زمان' قرار دارد كه تمامي فريمها را نمايش مي دهــد و با انتخاب هر فريم، اجزاي آن (عناصر و تصاوير و محتوايي

كــه ما در آن فريم طراحــي كرده ايم) در صفحة اصلي براي اعمال تغييرات لازم نمايش داده مي شوند. بايد توجه داشت كه در هر لحظه يك فريم انتخابي ما در صفحة اصلي نمايش داده مي شود. (تصوير 2).

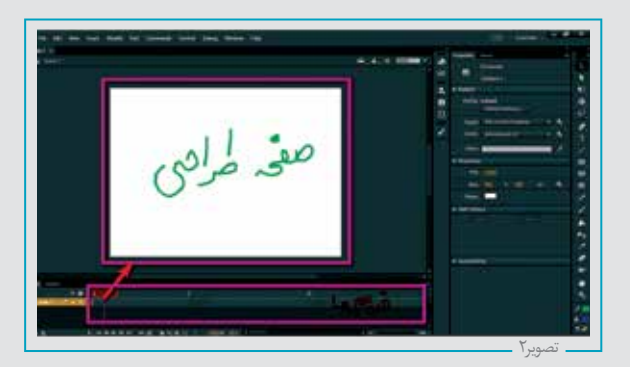

.3 به طــور كلي با نرم افزار فلش مي توان بــه دو روش كلي برنامه و

محتواهاي الكترونيكي توليد كرد: الف) ســاده ترين روش اين اســت كه اجزا و عناصر لازم (شكل ها، خطوط، متن و ...) را در فريم هاي مختلف موجود در تايم لاين طراحي كنيم تا به صورت متوالي و پشــت ســر هم نمايش داده شوند، مانند نمايــش چرخة آب در طبيعت و بارش باران به طوري كه در فريم اول كوه و دريا ترسيم شود و در فريم هاي بعدي ابر و خورشيد اضافه شود و در فريم هاي بعدي هم قطرات برف و باران ترســيم شود. زماني كه برنامه را اجرا مي كنيم تمامي اين مراحل پشــت سر هم اجرا خواهند شد (تصوير 3).

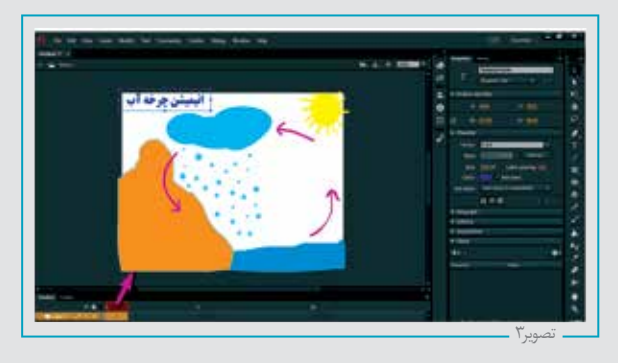

در ايــن روش، اجزاي طراحي شــده در فريم هاي مختلف به صورت ً انيميشن پشت سر هم نمايش داده مي شوند. مثلا در تصوير بالا، چرخة آب با تابش پرتوهاي نور خورشــيد و بخارشدن آن ها و سپس بارش قطرات برف و باران نمايش داده مي شوند.

ب) در روش دوم از كدنويسي و تابع هاي رياضي مختلف نرم افزار براي ساخت محتواها استفاده مي شود كه با تسلط يافتن بيشتر مي توان از اين بخش جذاب و كامل نيز براي خلق محتواهاي پيچيده تر و كامل تر بهره برد. دسترســي به بخش كدنويســي هر قسمت با فشردن كليد window- (۴ مسير تصوير بعدي امكان پذير مي شود (تصوير ۴). -window

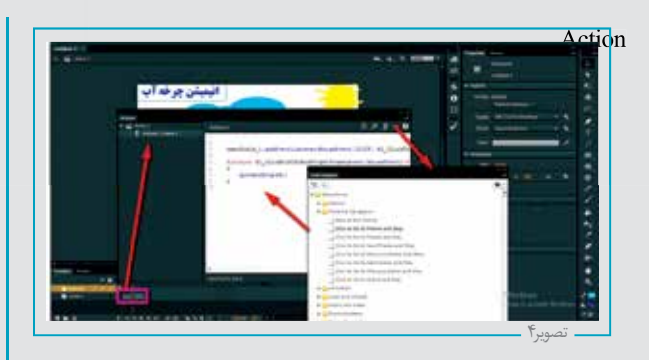

.4 ويژگــى مهم نرم افــزار براي توليد محتوا اين اســت كه طراحي بخشهـــاي مختلف با كمک نوارابزار <sup>۲</sup>نرم|فزار انجام مي گيرد، از جمله رسم اشكال هندسي، متن و .. كه با كليك چپ ماوس به آساني انجام میشود. با انتخاب هر ابزار، خصوصیات ّ آن نمایش داده میشود. برای مثــال مي توان اندازه و رنگ و شــكل يك خط يــا چندضلعي و ... را براســاس نياز مفاهيم تدريس معلم تغيير داد. دسترسي به نوارابزارها از طريق مسير زير و تصاوير زير امكان پذير است (تصاوير ۵، ۶ و ۷).

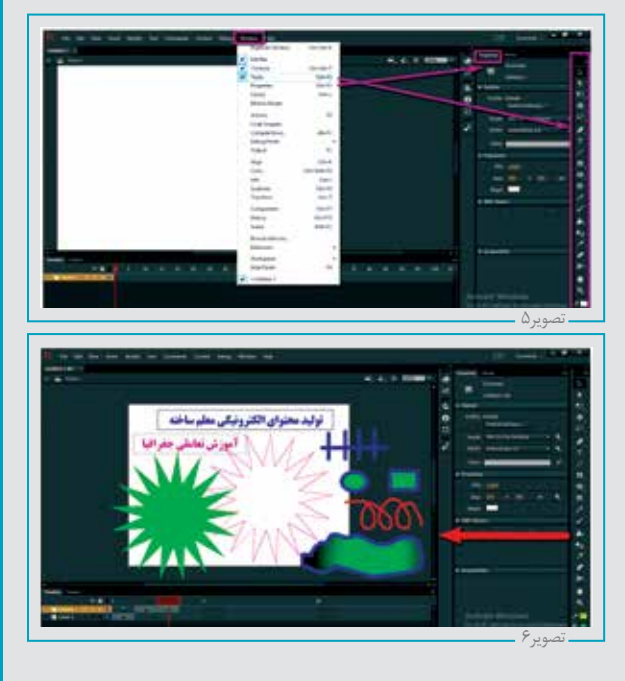

با توجه به تصوير ۶، به آســـاني مي توان محتواهـــاي مورد نظر را با ابزارهاي ترسيم و رنگ آميزي نرم افزار به صورت تعاملي و خلاقانه ايجاد و انيميشن يك مفهوم جغرافي و ... را توليد كرد.

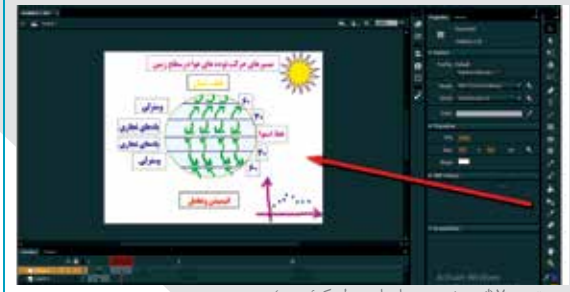

تصوير ٧ (انيميش مسير بادها در سطح كرة زمين)

بنابرايــن با طراحي و قــرار دادن اجزاي مختلف (تصاوير، اشــكال هندســي، متن ها، صداها و ...) در فريم ها براساس طراحي آموزشي و تدريس موضوعات توسط معلم و فشار دادن هم زمان كليدهاي اينتر و كنترل در صفحه كليد رايانه، محتواي مورد نظر به ترتيب از اول تا آخر نمايش داده مي شوند و در هر لحظه مي توان با مشاهده و مرور بخش ها، ايرادات موجود را رفع كرد.

 بعد از طراحي و ســاخت محتواهاي آموزشــي متناسب و دلخواه توسط معلم، مي توان از طريق مســير زير در نرم افزار يا طبق تصوير ،8 تنظيمات مربــوط به محتوا و خروجي از جملــه نام محتوا، آيكون برنامه، رمز گزاري محتوا و ... را انجام داد: File/Publish Settings

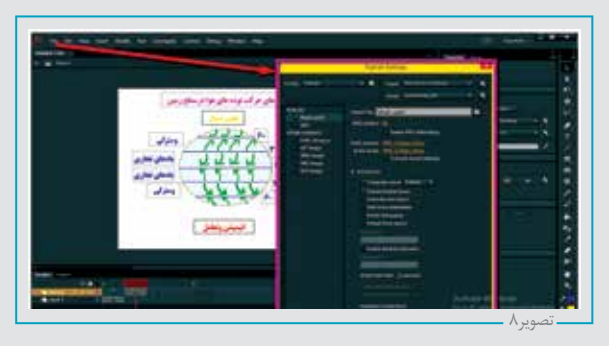

## **جمع بندي**

نرم افزار ادوب فلش با داشتن ويژگي ها و امكانات و ابزارهاي مختلف براي ترســيم آسان اشكال هندسي (دايره و چندضلعي، خطوط و ...)، نوشتن متن ها و وارد كردن تصاوير و ... و همچنين امكان كدنويسي در توليد محتواهاي خلاقانه و جذاب درس جغرافيا كمك زيادي به معلم مي كند. محتواها و نرم افزارهاي ساخته شــده، قابل اجرا در تلفن هاي همراه هوشمند و تبلت ها و رايانه ها هستند و در واقع از خروجي هاي مختلفي پشتيباني مي كنند و معلم مي تواند با يك بار توليد محتوا، از آن خروجي هاي مختلف دريافت كند كه اين امر باعث مي شود ضمن اســتفادة معلم از آن ها در تدريس، آن ها را براي اســتفاده در خانه به دانش آموزان ارائه دهد. از طرف ديگر با پيگيري هاي بيشتر مي توان از كدنويسي هم براي طراحي و توليد محتواهاي پيچيده تر و جذاب تر و كارآمد تر آموزشي استفاده كرد.

دسترســي به نرم افزار مذكور از روش هاي زير به آساني امكان پذير است:

mus.sa @yahoo.com :نگارنده ايميل .١ .٢ سايت محتواها و نرم افزارهاي آموزشي و كاربردي: www.amuzeshikarbordi.sellfile.ir

**پي نوشت ها**

1.Timeline

- 2. Tools
- 3. Properties